## WANT TO RECEIVE RTC EMERGENCY ALERTS?

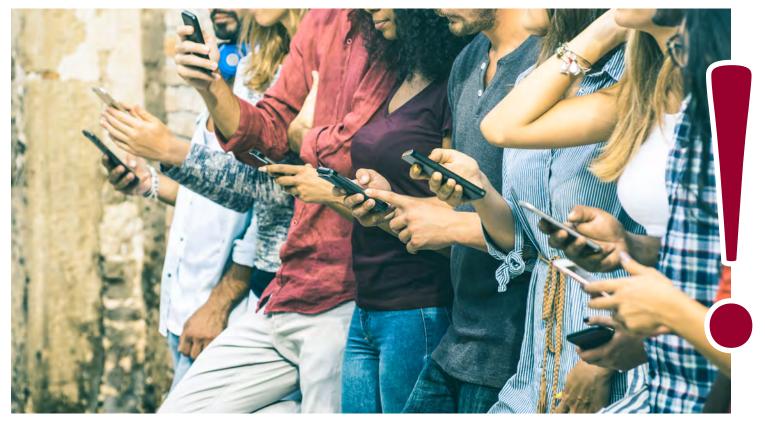

Download the Alertus Recipient App

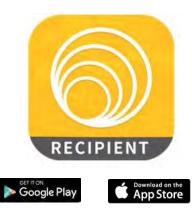

To begin receiving emergency alerts via push notification, download the Alertus Recipient Application from ITunes or Google Play store. Enter the organization code "RTCEDU" con-firm via link sent to your entered email address. Enter Organization Code: **RTCEDU** PIN: **1942** 

| ign Up                      | ← Sign Up                                  |
|-----------------------------|--------------------------------------------|
| ALERTUS                     | Click register to start receiving alerts   |
| Organization Code<br>RTCEDU | Frmail<br>Your Email Address<br>Im<br>1942 |
| NEXT                        | REGISTER                                   |

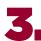

Start receiving RTC emergency alerts.

The Alertus Recipient application can be downloaded and used by anyone with a smart phone such as campus visitors, students, and employees. After you verify your account via email, you will automatically be signed up to receive RTC emergency alerts. You can unsubscribe at any time if you would like to stop receiving alerts. RTC will also send emergency alerts via your RTC email account.

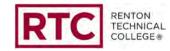